## **Leiders opvoeren in Sportlink**

Om een leider in Sportlink aan een team te koppelen moet deze persoon eerst in Sportlink worden opgevoerd. In het geval deze anderszins nog geen lid is zul je deze eerst als verenigingslid moeten opvoeren.

Een verenigingslid opvoeren doe je via "nieuw persoon" bovenaan de pagina. Je krijgt onderstaand scherm. Kies voor verenigingslid.

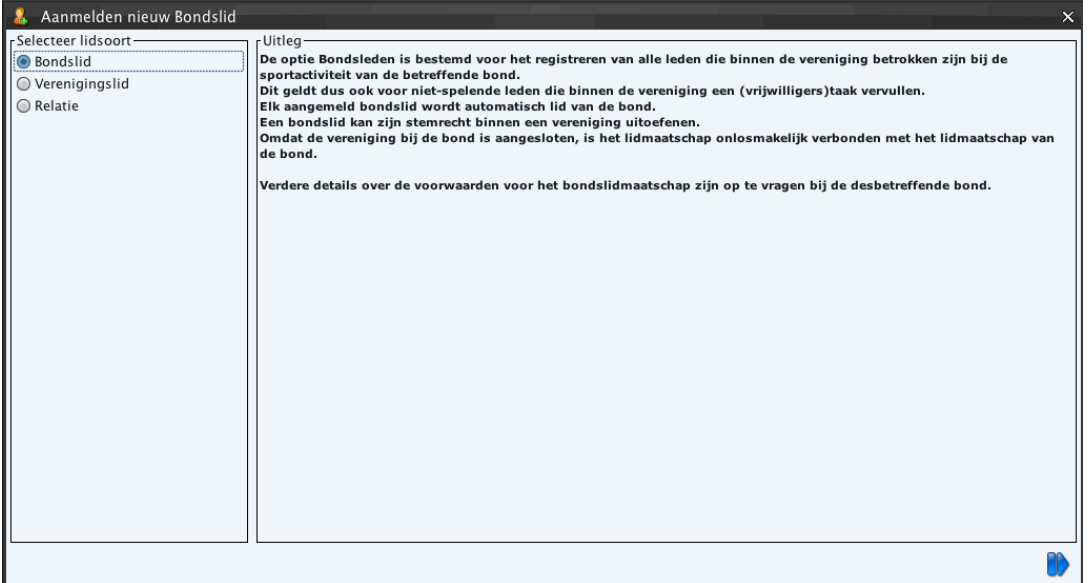

Klik rechtsonder op de blauwe pijl om verder te gaan. Vul nu de gegevens in van het nieuwe (verenigings)lid in. Zorg dat je zoveel mogelijk informatie hebt. Minimaal een mobielnummer en emailadres. Geboortedatum is een vereiste. Heb je deze nu niet gebruik dan maar 1 januari 1920 als geboortedatum. 

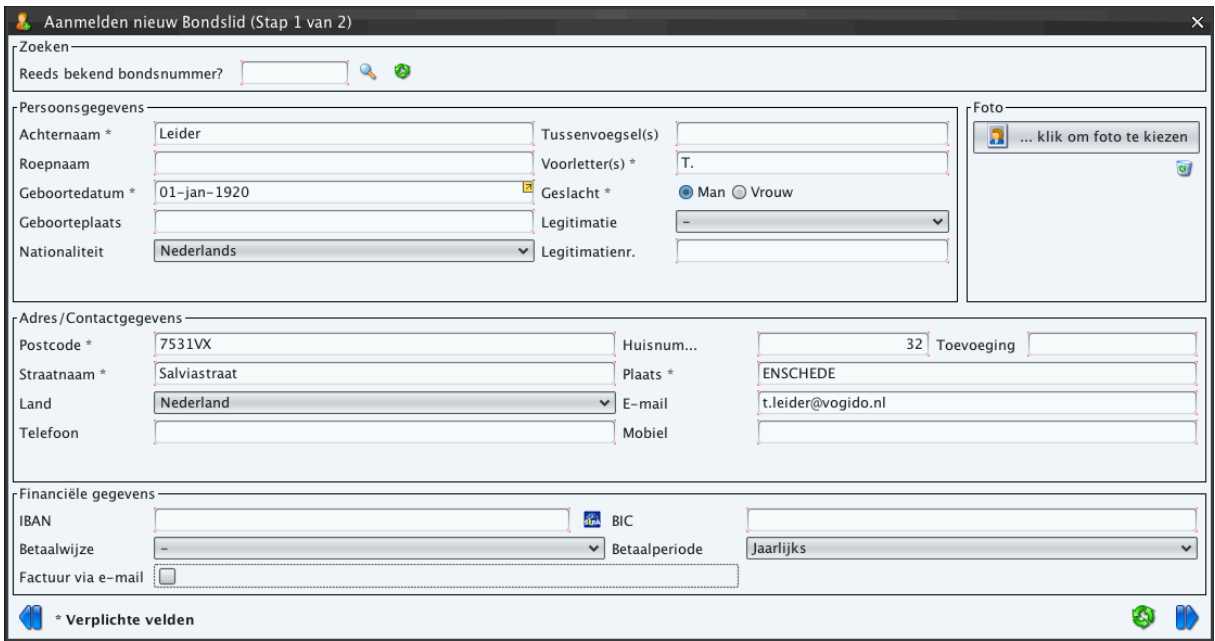

Bij betaalwijze staat standaard " Automatische incasso" . Kies hier voor het streepje (-) en vul je dus niets in. Zet betaalperiode maar op jaarlijks.

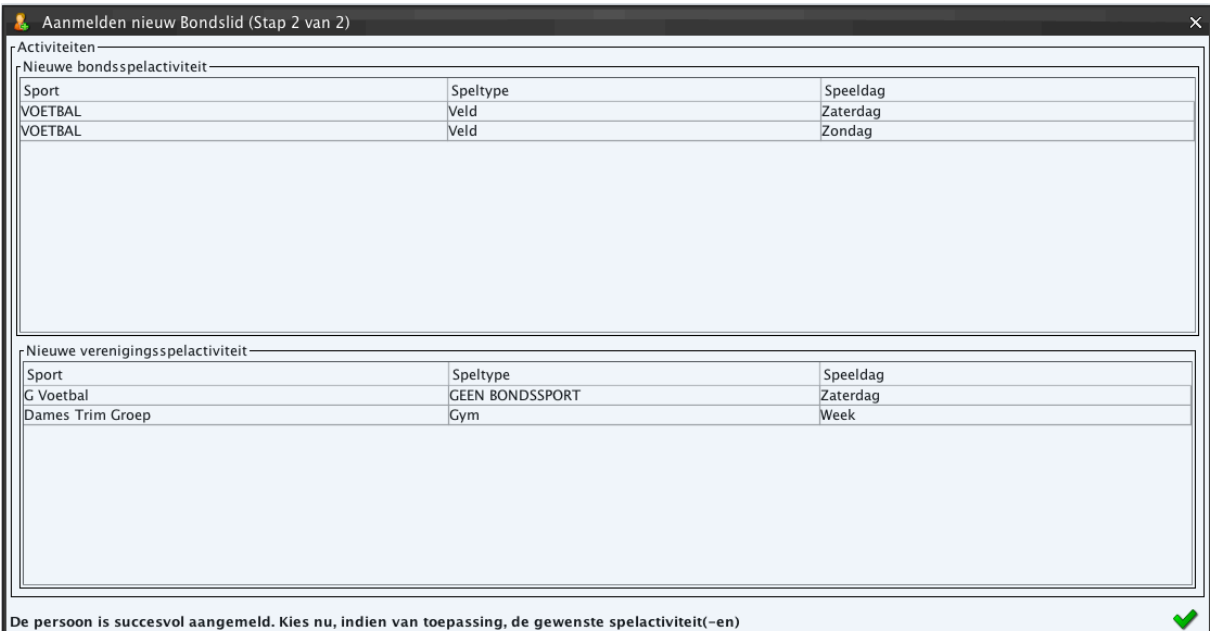

## Nadat je alles zo veel mogelijk hebt ingevuld ga je weer met de blauwe pijl verder.

Er wordt je nu gevraagd een activiteit aan te maken. Hier vul je niets in. Bevestig de aanmelding met het groende vinkje.

## **Verenigingslid koppelen aan een Team**

Je hebt de leider aangemaakt als verenigingslid en nu moet je hem/haar nog koppelen aan een team. Koppelen doe je het makkelijkste bij de teams. Ga naar Wedstrijdzaken-Teams en kies voor het betreffende team.

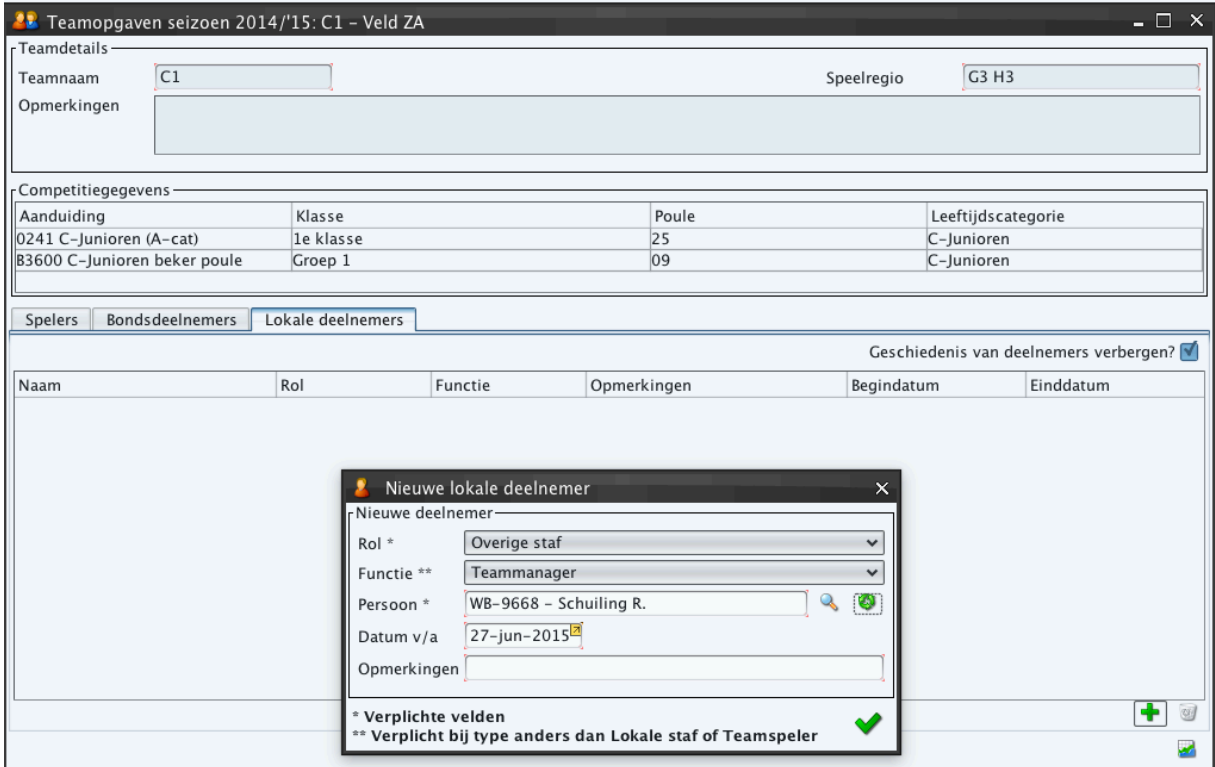

Met het groene plusje (linksonder) maak je een nieuwe lokale deelnemer aan. Kies voor onderstaande rollen en functies

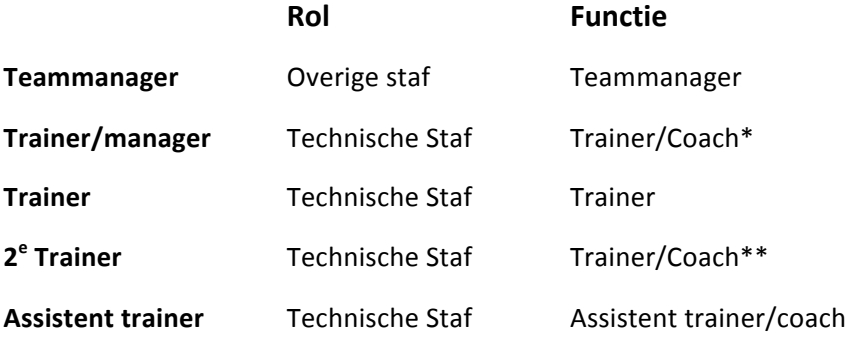

\* Met trainer/coach bedoelen we trainers die ook op de wedstrijddag aanwezig zijn bij de wedstrijden. Dus een ouder bij de pupillen door de week als trainer fungeert en op zaterdag als leider. Maar ook de trainers voor de selectieteams die op zaterdag de begeleiding verzorgen.

\*\*Je kunt per team maar 1 trainer toevoegen. Iedere volgende trainer moet dan wel een assistent zijn of een andere functie. Dus bij twee gelijkwaardige trainers bij een team benoem je een trainer als " Trainer" en de andere als " Trainer/Coach".

## **LET OP!**

Bij het kiezen van een persoon toets je eerst de naam (of een deel) in en kies je voor het vergrootglas om te zoeken binnen onze leden. Vervolgens selecteer je de persoon die je wilt toevoegen. Voordat je de trainer of manager met het vinkje bevestigt let even op of de gekozen rol en functie nog wel goed staan. Deze willen nog wel eens teruggezet worden naar de eerste in de rij (materiaalman en Assistent Bondscoach).